The CCCC Wikipedia Initiative Speaker Series

**Presents:** 

Addressing Academic Challenges to Wikipedia Editing **WIKIPEDIA INITIAT** Join us for a discussion with

Dr. Jennifer Johnson on some of the critical challenges scholars face while editing Wikipedia.

#### Today we will discuss...

- 1. Wikipedia: What is it exactly?
- 2. Key policies and guidelines
- 3. Creating an account
- 4. Exploring article tabs
- 5. Editing basics
- 6. Exercise: Edit an article
- 7. Exercise: Article exploration

## With a goal of...

1. Getting you comfortable starting to edit Wikipedia articles within your field of expertise.

#### CCCC Wikipedia Initiative Mission

Established in 2019, the CCCC Wikipedia Initiative proceeds from the conviction that it matters to edit Wikipedia, especially for field experts committed to knowledge equity as a fundamental groundwork for social justice.

Writing expert knowledge into Wikipedia is one important way we can address knowledge gaps, imbalances, and misinformation online.

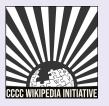

# Improving Knowledge Equity with Scholars

Scholars have important access to knowledge and beliefs about topics and figures often undocumented on Wikipedia.

- 1. Unique community engagement.
- 2. Publicizing knowledge often kept behind paywalls.
- 3. Greater understanding of content gaps and how to fix them.
- 4. Power to bolster curriculum revisions at all levels.

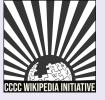

## Wikipedia: What is it exactly?

- 1. An online, multilingual encyclopedia maintained and edited entirely by volunteers.
- 2. A wiki-based website run by the Wikimedia Foundation (WMF), a nonprofit that supports several other open content platforms.
- 3. The flagship project in a global movement to create robust and accessible sources of free and open knowledge content.
- 4. Currently 58 million articles created across 300 different language version Wikipedias—all freely licensed under Creative Commons (CC-BY-SA).

# Key Policies & Guidelines

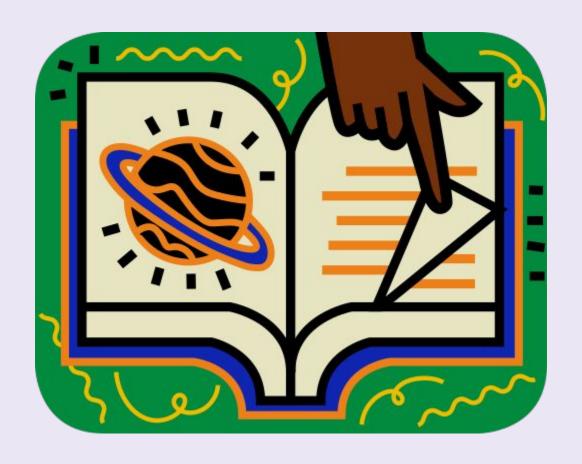

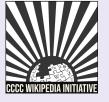

#### The Five Pillars

- 1. Wikipedia is an encyclopedia.
- 2. Wikipedia is written from a neutral point of view.
- 3. Wikipedia is free content that anyone can use, edit, and distribute.
- 4. Wikipedia editors should treat each other with respect and civility.
- 5. Wikipedia has no firm rules.

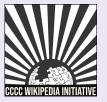

#### **Core Content Policies**

- Verifiability only draw facts from reliable sources
- 2. Notability plenty of independent sources
- 3. No original research no claims without reliable sources

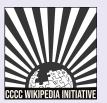

#### Article Quality Assessment

WikiProjects—a group of Wikipedia editors focused on improving articles around a specific topic or field of interest—review and assess article content.

| ⊕ GA          | The article has attained good article status, having been examined by one or more in reviewers from WP;Good article nominations. | mpartial        |  |
|---------------|----------------------------------------------------------------------------------------------------|-----------------|--|
| <b>O</b> 2000 | More detailed criteria                                                                                                    | [shov           |  |
| В             | The article is mostly complete and without major problems but requires some further work to reach good article standards.        |                 |  |
|               | More detailed criteria                                                                                                    | [shov           |  |
|               | The article is substantial but is still missing important content or contains much irrele                                        | vant material.  |  |
| С             | The article should have some references to reliable sources, but may still have signi-<br>or require substantial cleanup.        | ficant problems |  |
|               | More detailed criteria                                                                                                    | [shov           |  |
| Start         | An article that is developing but still quite incomplete. It may or may not cite adequate reliable sources.                      |                 |  |
|               | More detailed criteria                                                                                                    | [shov           |  |
|               | A very basic description of the topic. Can be well-written, but may also have significa                                          | int content     |  |
| Stub          | issues.                                                                                                    |                 |  |
|               | More detailed criteria                                                                                                    | [shov           |  |

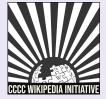

## Article Quality Assessment (2)

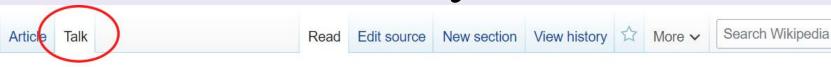

#### Talk:Anita Hill

From Wikipedia, the free encyclopedia

| ( <b>w</b> ) | This article is of inte      | [hide]                           |        |
|--------------|------------------------------|----------------------------------|--------|
|              | WikiProject Biography        | (Rated C-class)                  | [show] |
|              | WikiProject Gender studies   | (Rated C-class, Low-importance)  | [show] |
|              | WikiProject Oklahoma         | (Rated C-class, Low-importance)  | [show] |
|              | WikiProject African diaspora | (Rated C-class, Top-importance)  | [show] |
|              | WikiProject Women writers    | (Rated C-class, Low-importance)  | [show] |
|              | WikiProject Law              | (Rated C-class, Low-importance)  | [show] |
|              | WikiProject Women's History  | (Rated C-class, Low-importance)  | [show] |
|              | WikiProject Writing          | (Rated C-class, High-importance) | [show] |

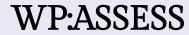

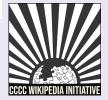

#### Notability: What can be added?

If a topic or person is considered notable by Wikipedia's community-curated guidelines, it can be added

"A topic is presumed to be suitable for a stand-alone article or list when it has received significant coverage in reliable sources that are independent of the subject"

Subject-specific notability guides govern specific types of articles

WP:N

## Academic Notability Criteria

- Reproduces structures of discrimination that exist in traditional academic reward systems and leans too heavily on metrics catered to scholars in STEM fields.
- 2. Take into account nationally recognized awards, editorship of a major academic journal, and use of scholarship in course curricula as justification for academic notability.

WP:PROF

# Creating an Account

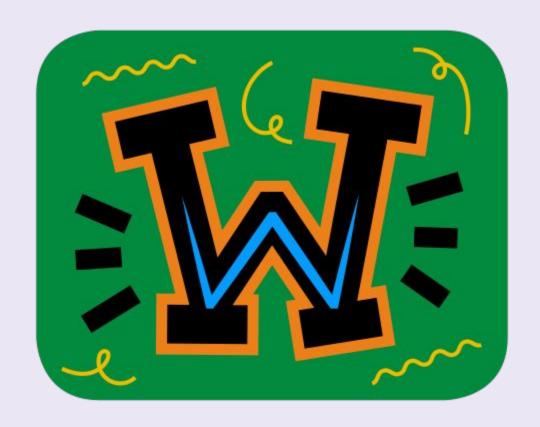

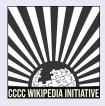

#### Choosing a Username

#### Be mindful of...

- 1. Using your real name in/as your username.
- 2. Your account linking to other Wikimedia projects Policies...
- 1. Pick a username that refers to an individual or single entity (no institutions, groups, etc).
- 2. No disruptive, misleading, or offensive names

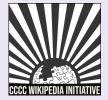

#### Changing a Username

If you have not been editing for very long, it is easier to create a new account than to change your username.

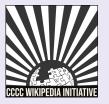

#### Create an Account or Log in

- 1. Go to en.wikipedia.org and click on 'Create account' found on the top right.
- 2. Although it is not required to add an email address, it is highly recommended to receive notifications about changes to your watched articles.

| Username                                  | (help me choos                                 |
|-------------------------------------------|------------------------------------------------|
| Enter your username                       | е                                              |
| Password                                  |                                                |
| Enter a password                          |                                                |
|                                           | use a unique password                          |
|                                           | use a unique password<br>on any other website. |
| that you are not using                    | on any other website.                          |
| hat you are not using<br>Confirm password | on any other website.                          |

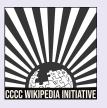

### Event Page: Sign in (1)

Past spotlights • Writing recommendations • Article worklist • Editing resources • Advice Setting goals • September programs & events

#### **Spotlight on University Writing Programs**

This month, WikiProject Writing is collaborating with the **UCSB Writing Program** to develop articles that affect equitable understandings of the work of university writing programs. These articles include biographies of academics and relevant articles within writing studies. We aim to work together to address inequities 
 on Wikipedia as we create and contribute to these articles.

#### Our main goals are to . . .

- **1. Set writing goals**: Create achievable goals for contributions to a target article or articles.
- **2. Coordinate collaboration**: Form writing groups of WikiProject Writing participants interested in improving the same article or articles.
- 3. Combat knowledge inequities: Address content gaps by creating new content with attention to the research and scholarship of marginalized writing studies teacher-scholars.

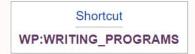

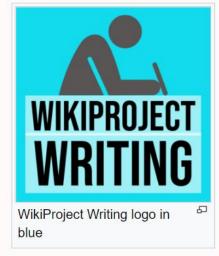

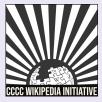

#### Event Page: Sign in (2)

Click on 'edit source' next to the 'Sign up here' heading.

Setting goals [edit source]

Sign up here [edit source]

Add your username and any goals for article creation or specific articles you'll be working on below.

Copy and paste this format and add any goals for article development after the colon (:). Add this with a new bullet point below the other participant sign ups:

~~~:

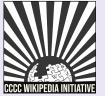

#### Event Page: Sign in (3)

Add a bullet point (\*) and four tildes (~~~~) to leave a digital signature

#### Editing Wikipedia: WikiProject Writing/Events (section)

1 Content that violates any copyrights will be deleted. Encyclopedic content must be verifiable through citations to reliable source

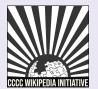

ANK YOU FOR SIGNING UP ABOVE THIS LINE -->

### Event Page: Sign in (4)

#### Click "Publish changes" and you're done!

| * Sign up here */    |                                                       |             |   |
|----------------------|-------------------------------------------------------|-------------|---|
| This is a minor edit | Watch this pag                                        | e Permanent | ~ |
|                      | ou agree to the Terms of<br>yperlink or URL is suffic |             |   |
|                      |                                                       |             | 1 |

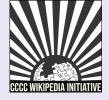

# **Exploring Article Tabs**

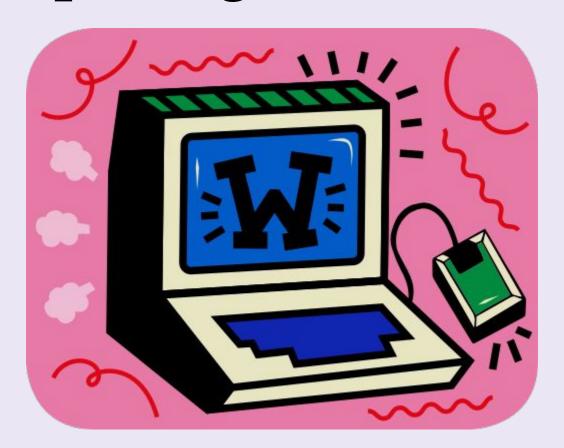

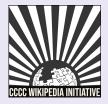

#### Article Talk Page

An individual article forum to discuss specific issues or ideas with other Wikipedia editors

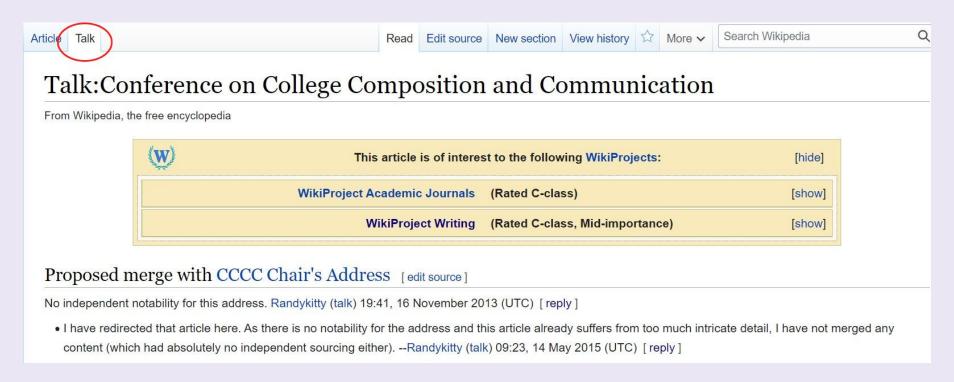

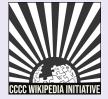

#### View Article History (1)

# See all prior versions of an article including timestamp, editor, and contributions

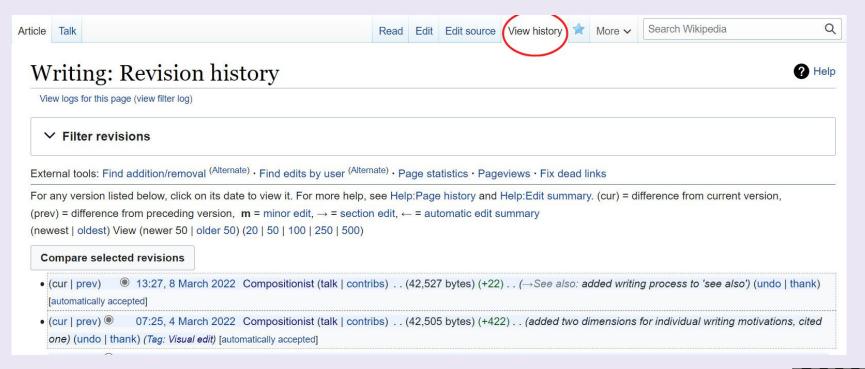

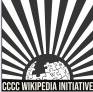

#### View Article History (2)

# The oldest version of the Wikipedia article on Writing documented in March 2001:

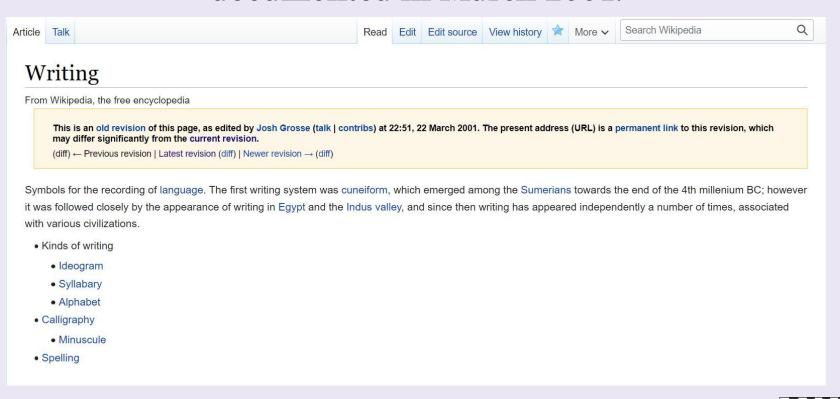

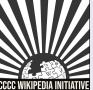

#### Watching Articles

Click on the blue star on a specific article to add it to your watchlist.

If you have an email attached to your account, you will receive

notifications about edits to the article.

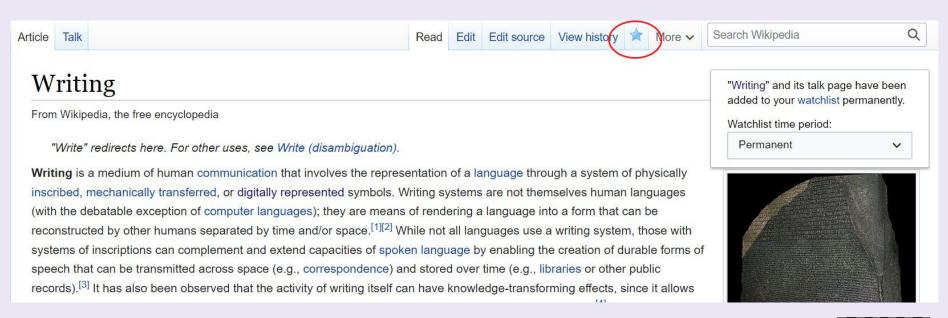

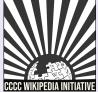

WP:W

# **Editing Basics**

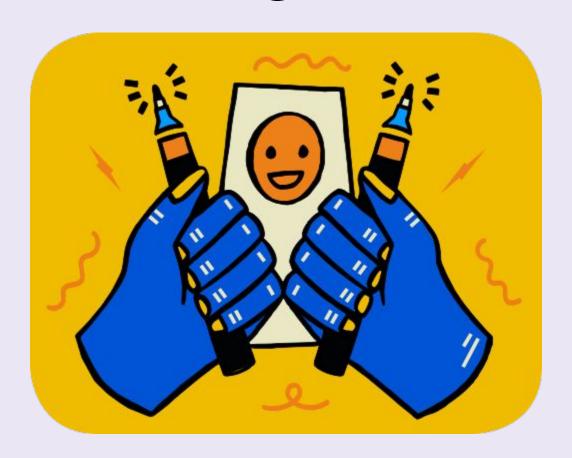

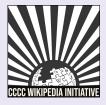

### Visual vs. Source Editing

| Visual Editor                                                     | Source Editor                                                |
|-------------------------------------------------------------------|--------------------------------------------------------------|
| Make edits directly on the page, no wikitext knowledge necessary. | A special wikitext markup used to format & style wiki pages. |
|                                                                   | It is necessary to use wikitext when editing talk pages.     |

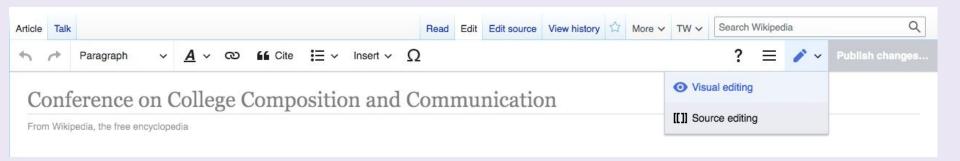

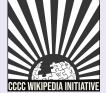

#### Editing with Visual Editor

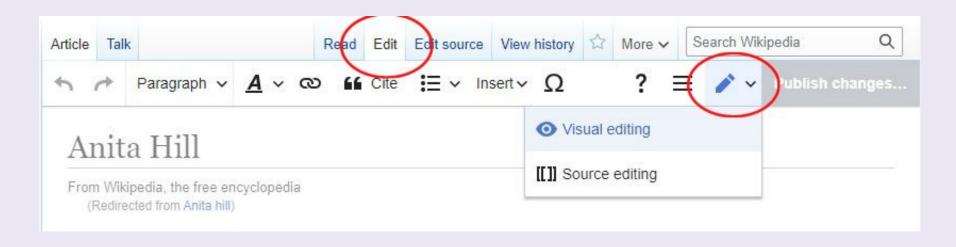

Paragraph 
Choose different headings, subheadings, and text formatting options

© Create links between Wikipedia articles

Insert photos, an auto generated references list, and special templates

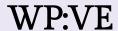

Insert ~

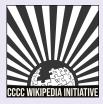

## Adding Citations (1)

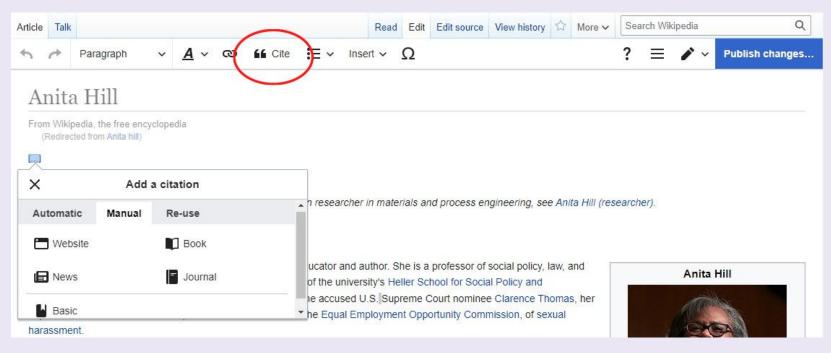

#### Early life and education [edit | edit | source]

Anita Hill was born to a family of farmers in Lone Tree, Oklahoma, the youngest of Albert and Err grandparents had been born into slavery.<sup>[5]</sup> Hill was raised in the Baptist faith.<sup>[3]</sup>

Hill graduated from Morris High School, Oklahoma in 1973, where she was class valedictorian. [6]

1977. [3][4] She went on to Yale Law School, obtaining her Juris Doctor degree with honors in 1980. [3][7]

"Hill, Anita F. (1956–)" . Encyclopedia of Oklahoma History and Culture. Oklahoma Historical Society. Archived from the original on October 13, 2011. Retrieved October 21, 2011.

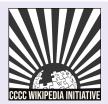

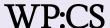

## Adding Citations (2)

- Add a heading for 'References' at the bottom of an article.
- Place cursor below the heading and select 'References list' from the 'Insert' drop down menu.
- 3. A list of all in-line citations will auto populate in this area.

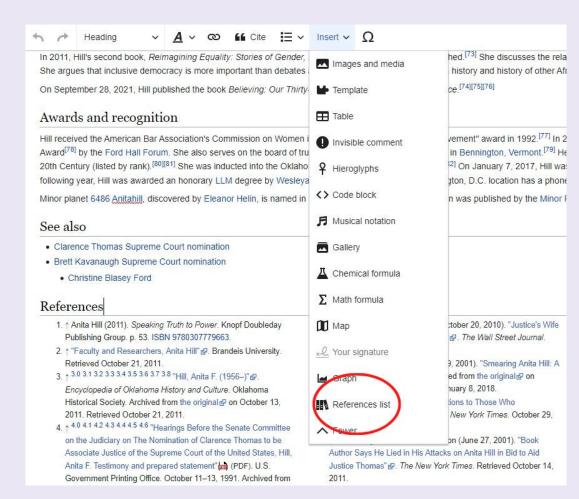

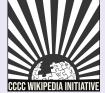

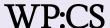

### Adding Wiki Links

- Hyperlinks to other
   Wikipedia articles can
   be added throughout an
   article to improve article
   traffic
- 2. If an article cannot be found and is considered notable, you can create a red link signalling to the community that the article needs to be created

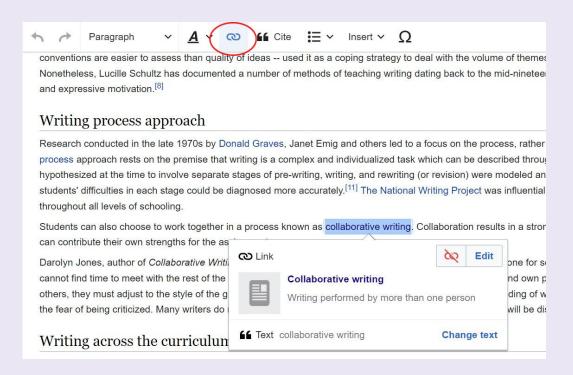

Wikipedia article: Teaching Writing in the United States

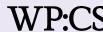

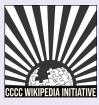

#### Creating Article Drafts (1)

#### Creating article drafts in your sandbox:

- 1. Click on your "sandbox" in the top right next to your username.
- 2. When you are done drafting your article, you can either move your article to the draft or mainspace.
- 3. Select "More" and then "Move" from the dropdown menu next to the star icon.

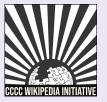

#### Creating Article Drafts (2)

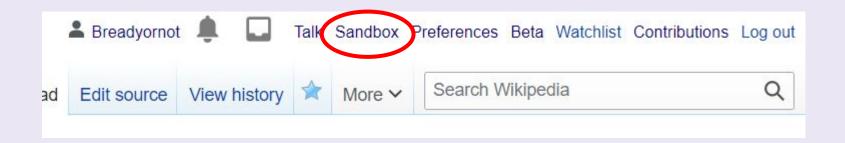

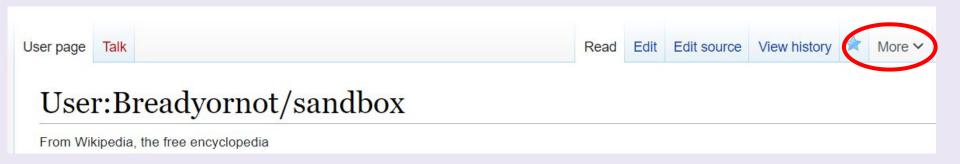

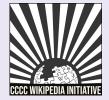

## Creating Article Drafts (3)

#### Moving your article to the mainspace:

- 1. Select "Article" under "New Title."
- 2. Add the article title next to this field.
- 3. Add your reason for moving, either 'Ready for draftspace" or "Ready for mainspace" are sufficient.
- 4. Uncheck "Move associated talk page" if you have existing content on your user talk page unrelated to the article.

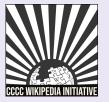

#### Creating Article Drafts (3)

#### Creating sandbox drafts:

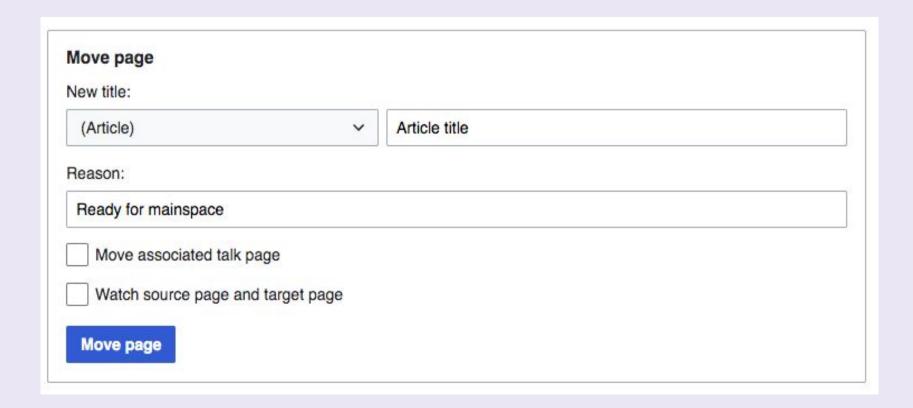

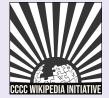

# Questions?

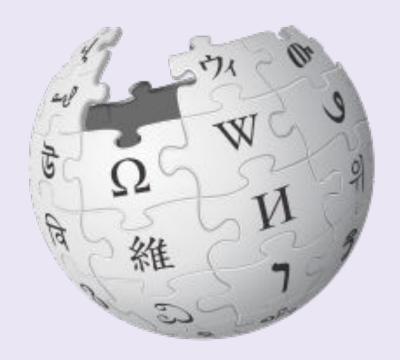

Wikimedia Foundation, CC BY-SA 3.0

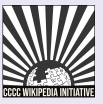

# Let's Edit!

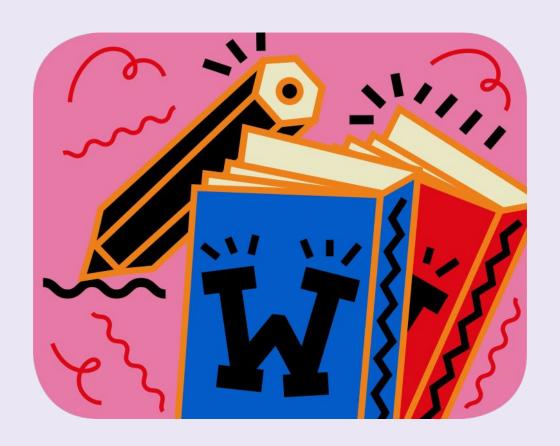

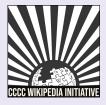

#### Exercise: Edit an article

- 1. Make a small edit to an article listed on the event page. Consider contributing:
  - a. Copyedits
  - b. Citations
  - c. External links
- 2. Add a few areas for improvement to the talk page of the article. Make sure to sign your name with four tildes (~~~~).

#### Exercise: Article exploration

Look up an article related to a course you are teaching this fall. Consider these questions:

- Is the information presented accurate and equitable?
   If not, what specific concepts, frameworks, or sections need to be revised?
- Is there anything missing? What scholars and/or scholarship need to be added?
- What will your students learn from the article?

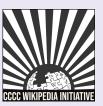